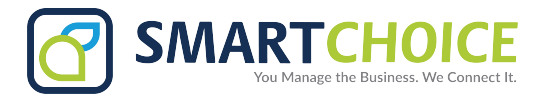

## **CORRECTING URL SETTINGS TO A CISCO 79×0**

When looking at your phone, your 3 main keys should read:

## **Redial**, **NewCall**, **CfwdAll**.

- 1. Pick up your phone. The same buttons should now read: **Redial, EndCall, Number**.
- 2. Select the **Number** softkey. It should now read: **URL**

You have now corrected the issue and should be able to dial out numbers.